# 薬局開設・医薬品販売業・医療機器販売業等 廃止・休止・再開届書

■ 薬局開設・医薬品販売業・医療機器販売業等廃止・休止・再開届とは 薬局開設者及び医薬品販売業者は、その店舗等を廃止し、休止し、若し くは休止した店舗等を再開したときは、30日以内に、所在地の都道府県 知事にその旨を届け出なければなりません。

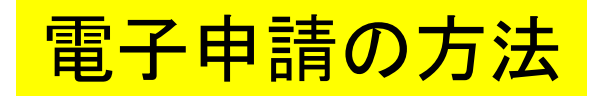

■ 各保健所(部)の電子申請窓口をクリックすると、申請画面に進みます。

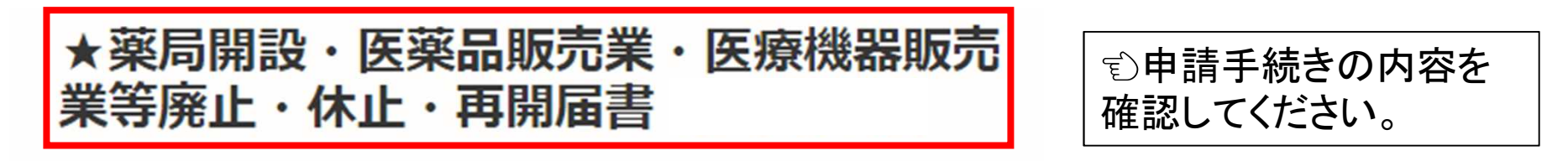

入力の状況

 $= 0%$ 

大分県の「★薬局開設・医薬品販売業・医療機器販売業等廃止・休止・再開 届書【テスト用】| のネット申請ページです。

★薬局開設・医薬品販売業・医療機器販売業等廃止・休止・再開届書【テス ト用】とは

廃止・休止・再開の届出を管轄保健所(部)に申請します。

ログインして申請に進む

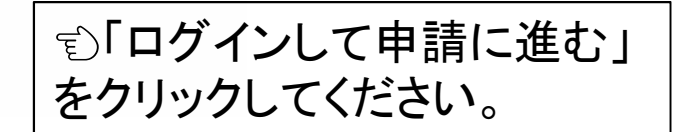

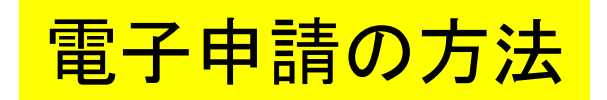

### **Graffer** スマート申請

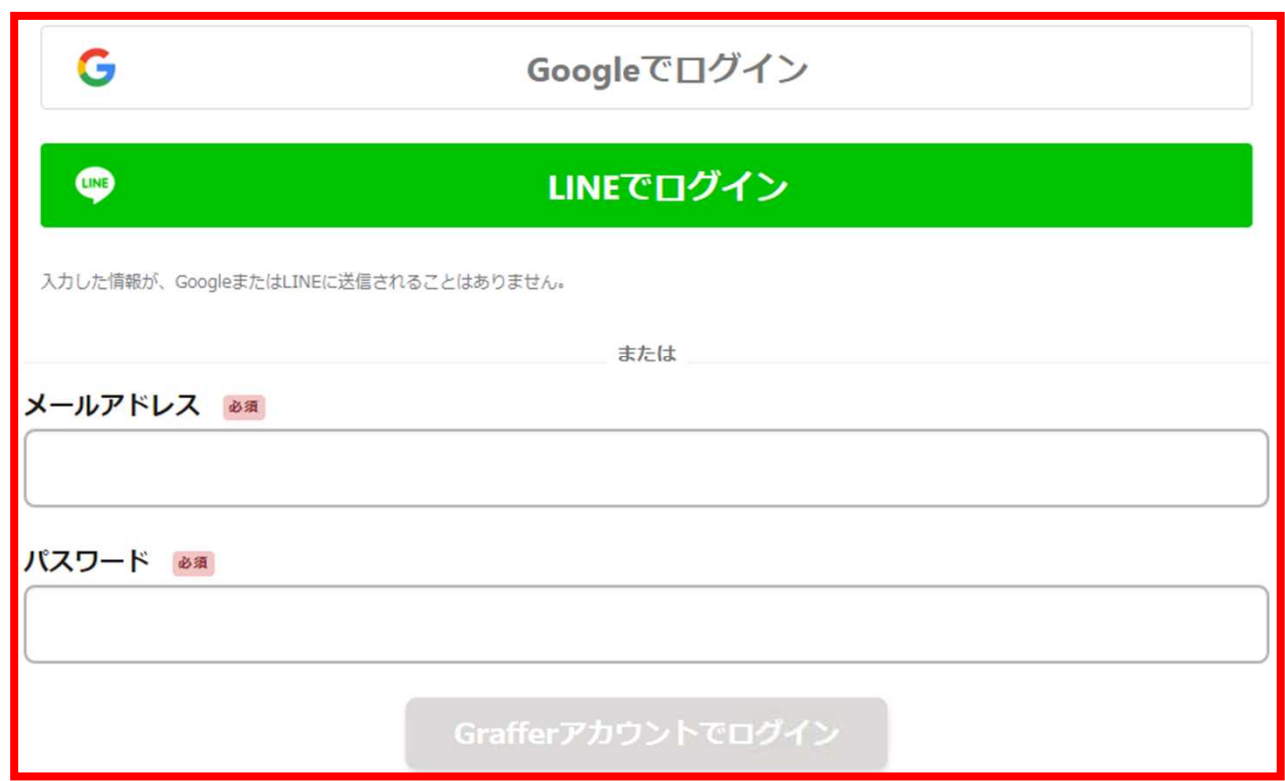

パスワードをお忘れの場合リセットすることができます。

## アカウント情報を入力してログインしてください。

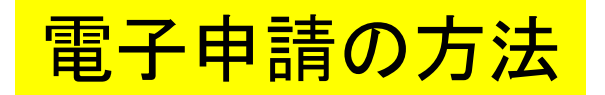

## ★薬局開設・医薬品販売業・医療機器販売 業等廃止・休止・再開届書

入力の状況

 $-0.96$ 

大分県の「★薬局開設・医薬品販売業・医療機器販売業等廃止・休止・再開 届書【テスト用】」のネット申請ページです。

★薬局開設・医薬品販売業・医療機器販売業等廃止・休止・再開届書【テス ト用】とは

廃止・休止・再開の届出を管轄保健所(部)に申請します。

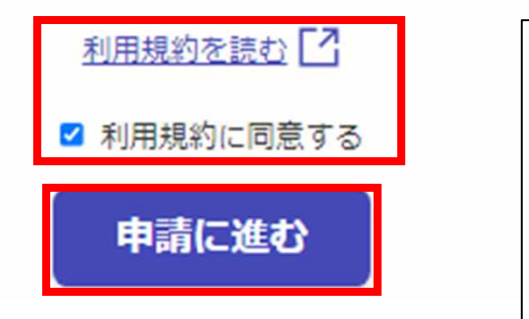

- 1. 利用規約を確認して同意するに チェックを入れてください。
- 2. 「申請に進む」をクリックしてくださ い。

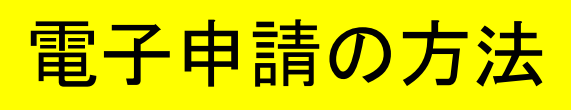

## ■ 申請者が個人の場合 インディング ■ 申請者が法人の場合

入力の状況

### 申請者の情報

#### 申請者の種別 8第

◎ 個人

○ 法人

#### 氏名 必須

#### 郵便番号 6頭

ハイフンなしの半角7桁で入力してください

住所を自動で入力

25%

住所 必須

#### 電話番号 6第

日中に連絡が取れる電話番号を入力してください

## 入力の状況  $25%$ 申請者の情報 申請者の種別 必編 ○ 個人 (◎) 法人 ○ 法人を検索して自動入力する 法人名称 6编 郵便番号 6% ハイフンなしの半角7桁で入力してください 住所を自動で入力 主たる事務所の所在地 & \* 電話番号 6第 日中に連絡が取れる電話番号を入力してください

入力フォームにそって申請者の情報を入力してください。

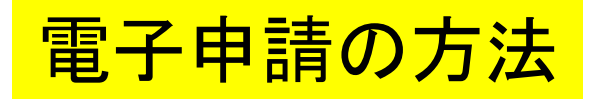

■ 申請者が法人の場合

## 法人代表者の情報

法人代表者の職 必須

例:代表取締役等

法人代表者の氏名 & ※

入力フォームにしたがって 法人代表者の情報を入力し てください。

一時保存して、次へ進む

く 戻る

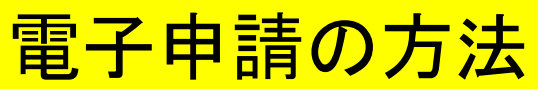

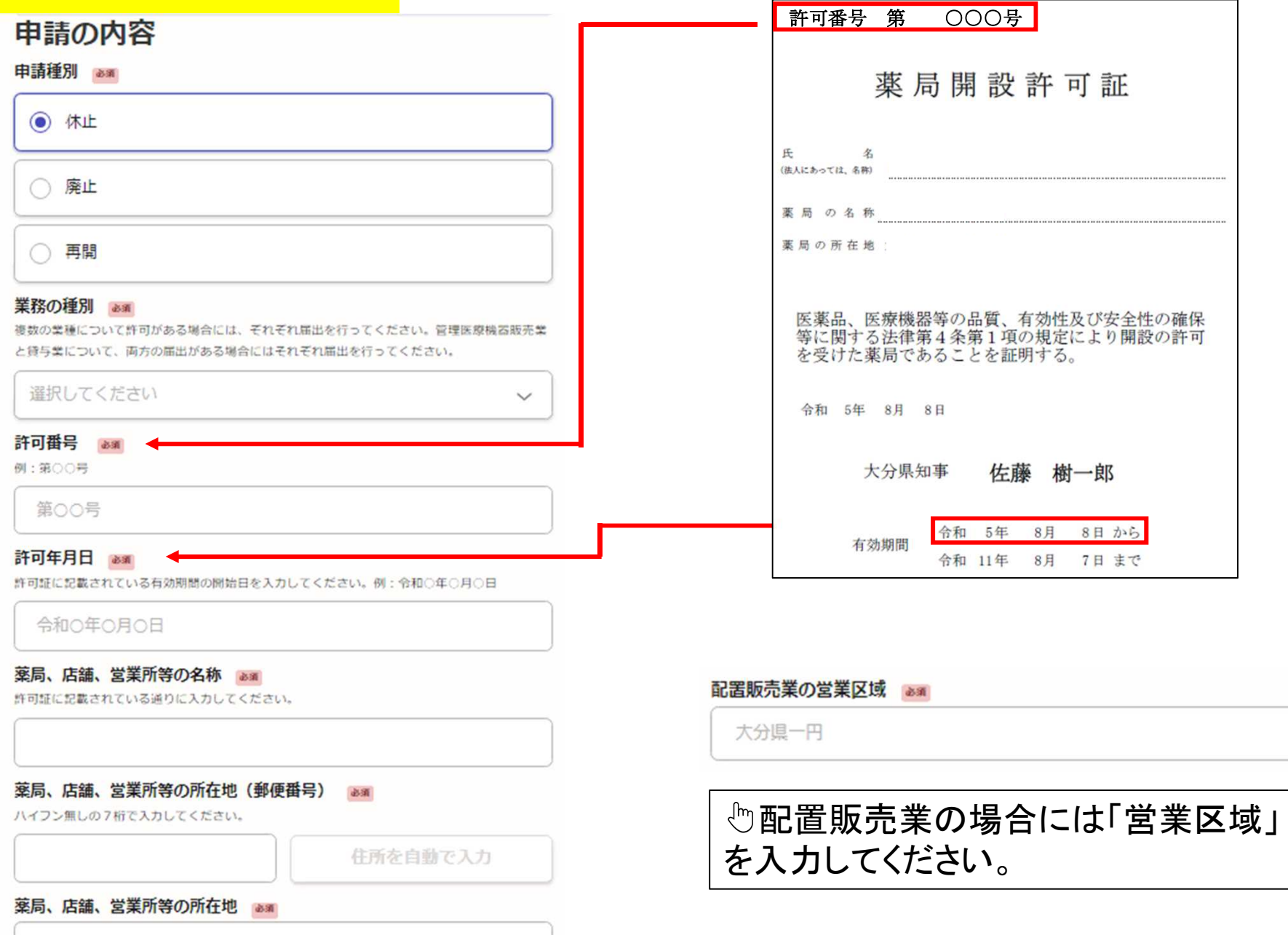

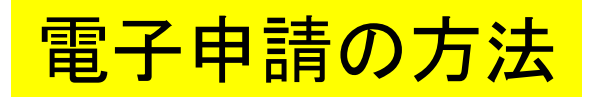

### 休止届 廃止届 再開届

#### 休止、廃止又は再開の年月日 る※

休止、座止又は再開の年月日を入力して下さい。例:令和○年○月○日

令和の年の月の日

#### 休止の予定について & Mi

休止の予定を入力してください。例:令和○年○月○日まで休止の予定。

令和の年の月の日まで休止の予定。

#### 休止又は廃止の理由 & 36

#### 休止、廃止又は再開日から30日以内の届出であるか

30日を超過している場合には「遅延理由」の入力が必要です。

○ 30日以内の届出である。

◎ 30日を超過している。

#### 遅延理由 8番

届出が遅延した理由を入力してください。

備考 在車

#### 休止、廃止又は再開の年月日 る当

休止、座止又は再開の年日日を入力して下さい、例・会和○年○月○日

令和の年の月の日

#### 廃止に伴う許可証の返納について am

廃止届の場合には、許可証の返納が必要です。以下のいずれか該当するものを選択してくださ い、なお、許可証は管轄の保健所 (部) へ都送してください。扮失の場合には「簡末書の内容 だついて確認が必要です。

### 選択してください

休止又は廃止の理由 2800

休止、廃止又は再開日から30日以内の届出であるか 30日を超過している場合には「遅延理由」の入力が必要です。

○ 30日以内の届出である。

◎ 30日を超過している。

#### 遅延理由 8%

届出が遅延した理由を入力してください。

備考 田

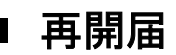

#### 休止、廃止又は再開の年月日 25%

休止、廃止又は再開の年月日を入力して下さい。例:令和○年○月○日

令和の年の月の日

 $\checkmark$ 

## 休止、廃止又は再開日から30日以内の届出であるか 30日を超過している場合には「遅延理由」の入力が必要です。 ○ 30日以内の届出である。 ◎ 30日を超過している。 遅延理由 8% 届出が遅延した理由を入力してください。 備考 任章 廃止届の場合、許可証の返納が必要 です。許可証は管轄の保健所(部)へ 提出してください。郵送可能です。 ※許可証を紛失している場合は、顛 末書の内容について確認してください。 顛末書の内容について &# 許可証を紛失している場合には、競末書の内容について確認してください。全ての項目にチェッ **クをスカアください** □ 許可証を紛失しました

□ 今後はこのようなことのないように注意します

□ 紛失した許可証は見つかり次第返納します

入力フォームにしたがって入力をしてください。 各届出により内容が異なります。 30日を超過した届出については遅延理由を入力してください。

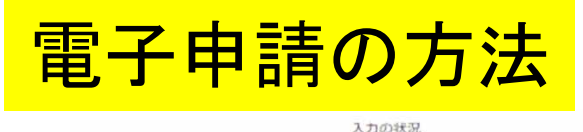

 $100%$ 

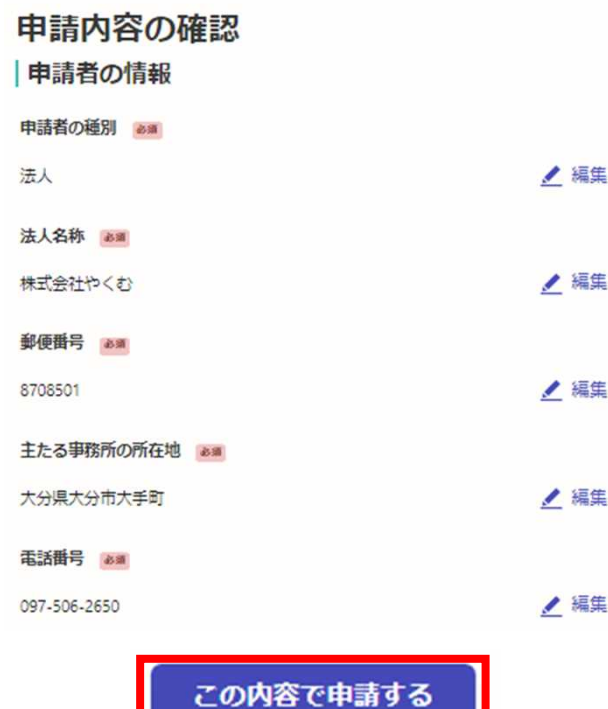

- 1. すべての入力が終了すると、申請内容の確 認画面に移ります。内容に間違いがないかを 確認してください。
- 2. 間違いがなければ「この内容で申請する」を クリックしてください。
- 雷子申請の入力は以上で終了です。

# 電子申請後について

- 1. 「申請受付」の通知が届きますので確認してください。廃止届の場合には許可証を管 轄保健所(部)あて提出してください。
- 2. 保健所で受付後、処理が完了すると「処理完了」の通知が届きますので確認してくだ さい。